# **User Manual**

## **FC200 Profibus-DP Gateway**

Order No.: ELCO HB97E\_GW Rev. 06/29

## **FC2-GW-DPx1 DP-V1 slave - Structure**

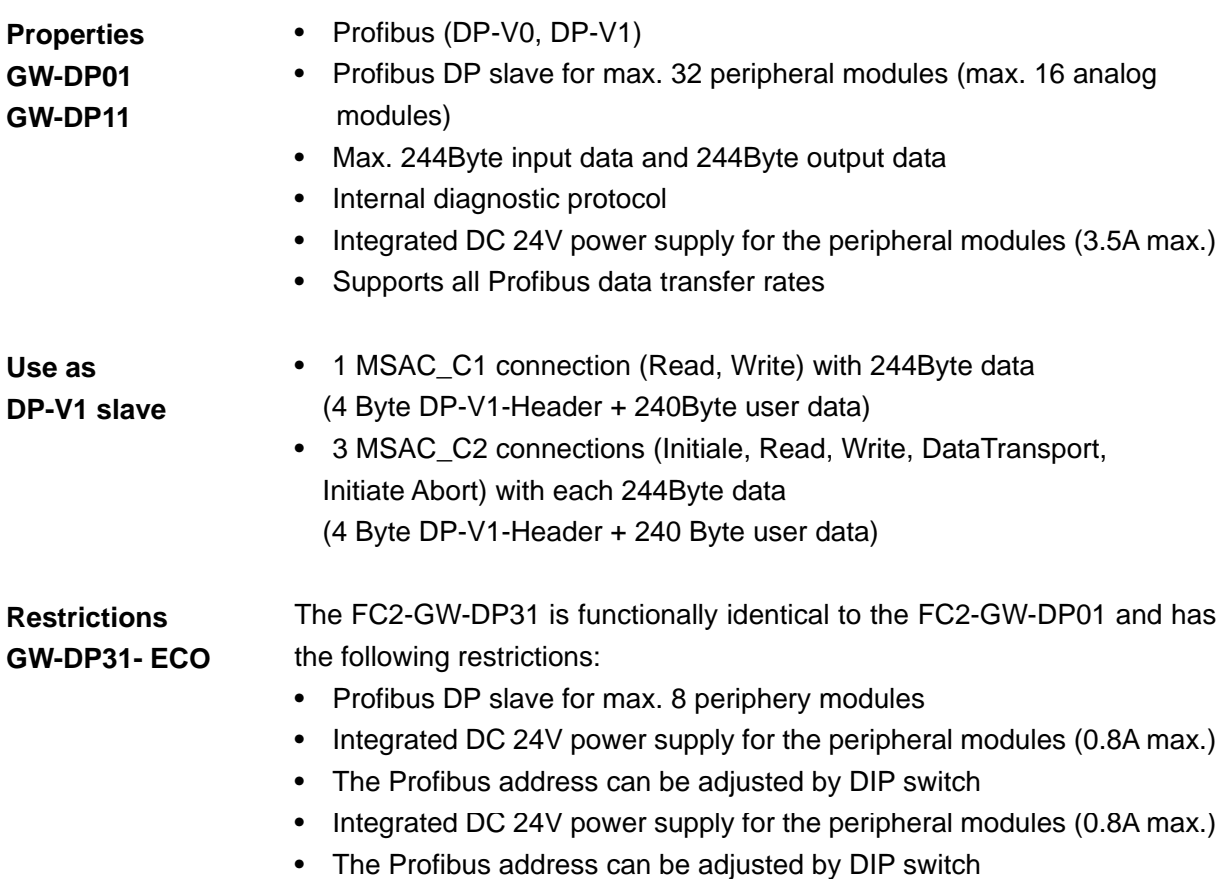

**Front view Front view GW-DP01 Front view GW-DP01** 

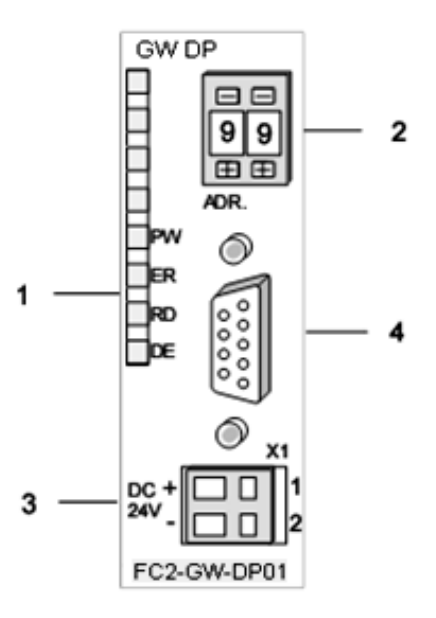

[1] LED status indicators

[2] Address selector

(Coding switch)

[3] Connector for DC 24V

power supply

[4] RS 485 interface

**Front view GW-DP11** 

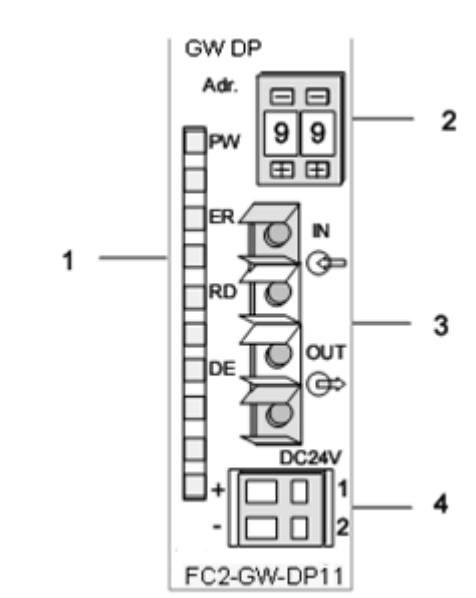

- [1] LED status indicators
- [2] Address selector
	- (Coding switch)
- [3] FO interface
- [4] Connector for DC 24V power supply

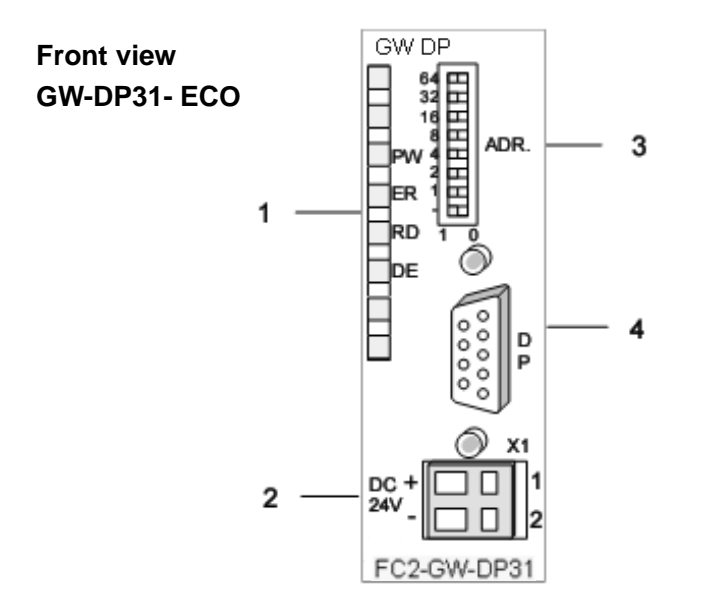

- [1] LED status indicators
- [2] Connector for DC 24V power supply
- [3] Address selector (DIP switch)
- [4] RS485 interface

### **Components**

\_\_\_\_\_\_\_\_\_\_\_\_\_\_\_\_\_

**LEDs** The Profibus slave modules carry a number of LEDs that are available for diagnostic purposes on the bus and for displaying the local status. The following table explains the different colors of the diagnostic LEDs.

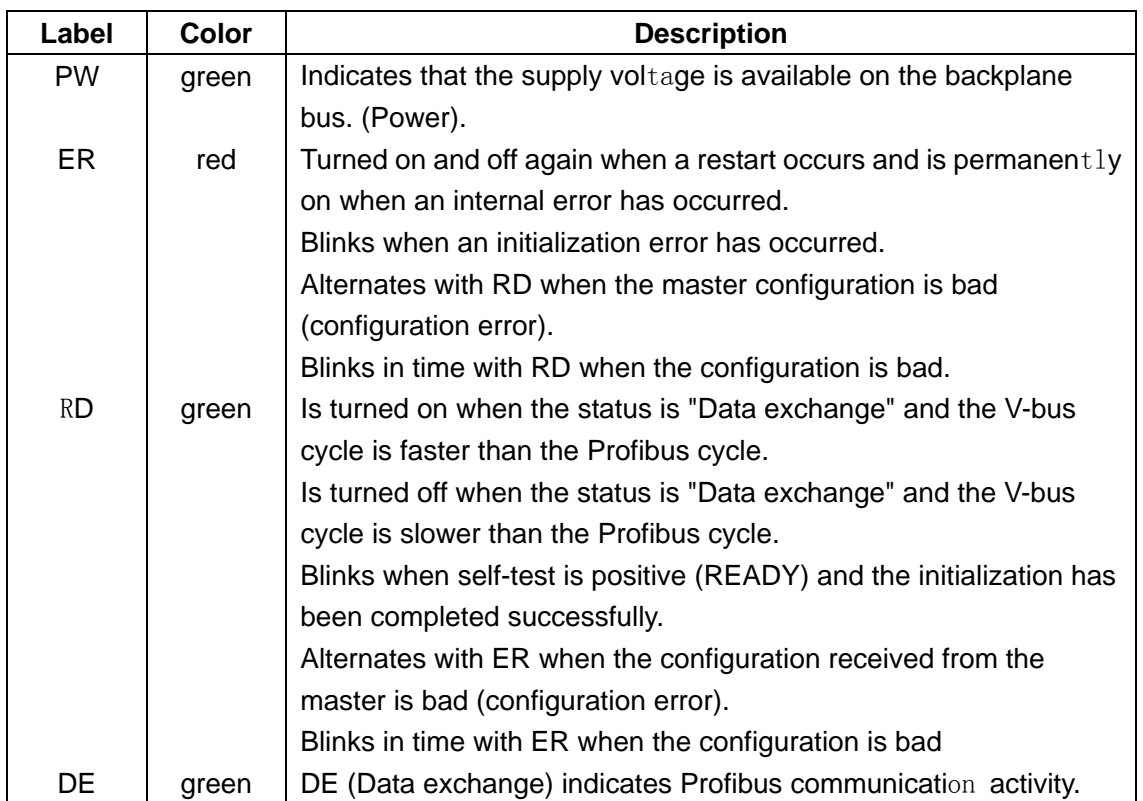

### **RS485 interface**

A 9pin socket is provided for the RS485 interface between your Profibus slave and the Profibus.

The following diagram shows the pin assignment for this interface:

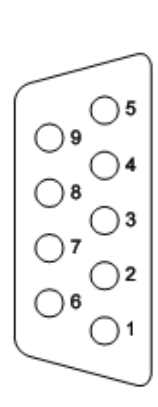

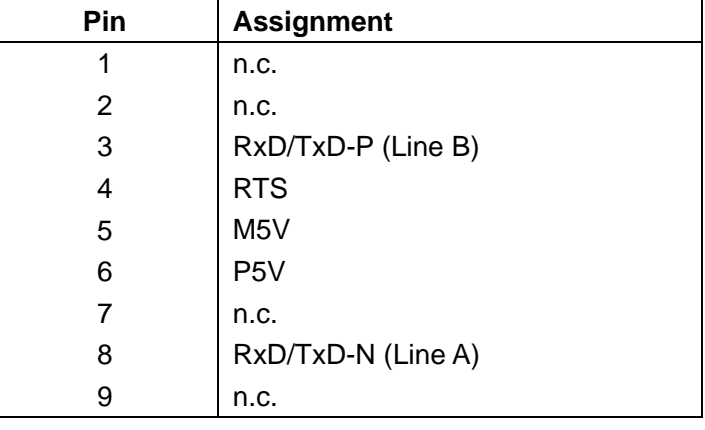

### **FO interface**

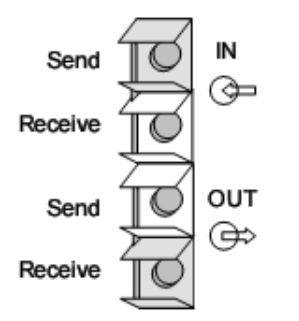

**Address selector**

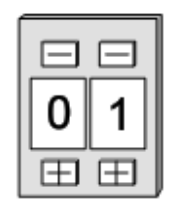

### **Address selector GW-DP31 - ECO**

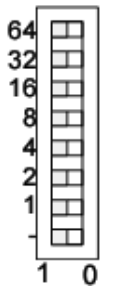

These connectors are provided for the optical waveguide between your Profibus gateway and the Profibus.

The diagram on the left shows the layout of the interface.

This address selector is used to configure the Profibus address for the DP slave. Addresses may range from 1 to 99. Addresses must be unique on the bus.

The slave address must have been selected before the bus coupler is turned on.

When the address is set to 00 during operation, a once-off image of the diagnostic data is saved to Flash-ROM. Please take care to reset the correct Profibus address, so at the next PowerOn the right Profibus address is used!

Contrary to the coding switched described above at the GW-DP31 - ECO the Profibus address is configured by means of a DIL switch. Addresses may range from 1 to 125. Addresses must be unique on the bus.

The slave address must have been configured before the bus coupler is turned on.

When the address is set to 00 during operation, a once-off image of the diagnostic data is saved to Flash-ROM. Please take care to reset the correct Profibus address, so at the next PowerON the right Profibus address is used!

Every Profibus slave has an internal power supply. This power supply requires DC 24V. In addition to the electronics on the bus gateway, the supply voltage is also used to power any modules connected to the backplane bus. Please note that the maximum current that the integrated power supply can deliver to the backplane bus is 3.5A. The back plane current of the GW-DP31 - ECO is limited to 0.8A. The power supply is protected against reverse polarity. **Power supply**

Profibus and backplane bus are isolated from each other.

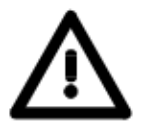

### Attention!

Please ensure that the polarity is correct when connecting the power supply!

## **GW-DPx1 - DP-V1 slave - Block diagram**

The following block diagram shows the hardware construction of the bus gateways in principal and the internal communication:

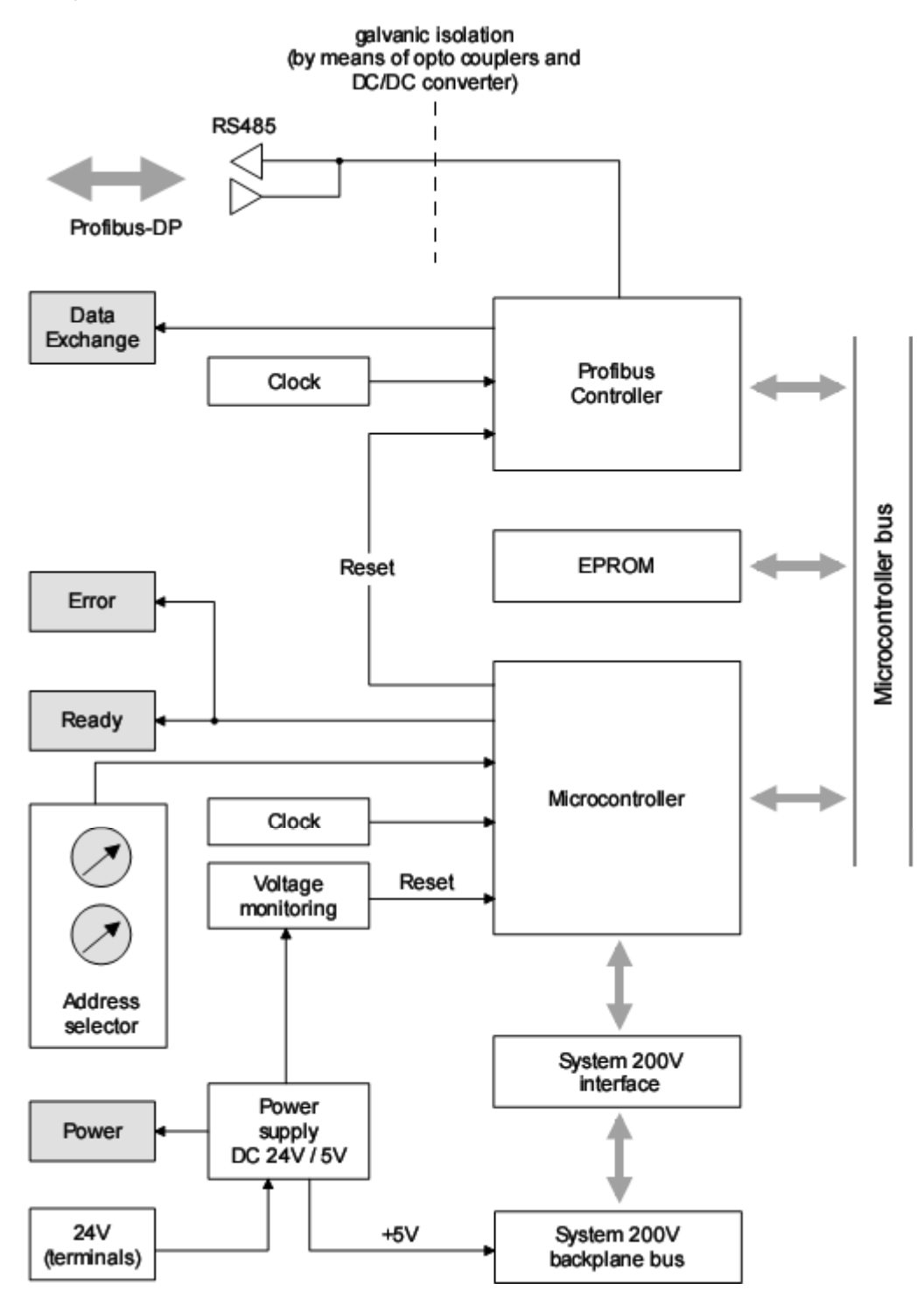

## **GW-DPx1 - DP-V1 slave - Parameters**

At deployment of DP slaves presented in this manual there are parameters for configuration that are individually used for every slave. **Outline** 

At usage of the corresponding GSD for DP-V0 operation you have the following parameter data: **Parameters DP-V0** 

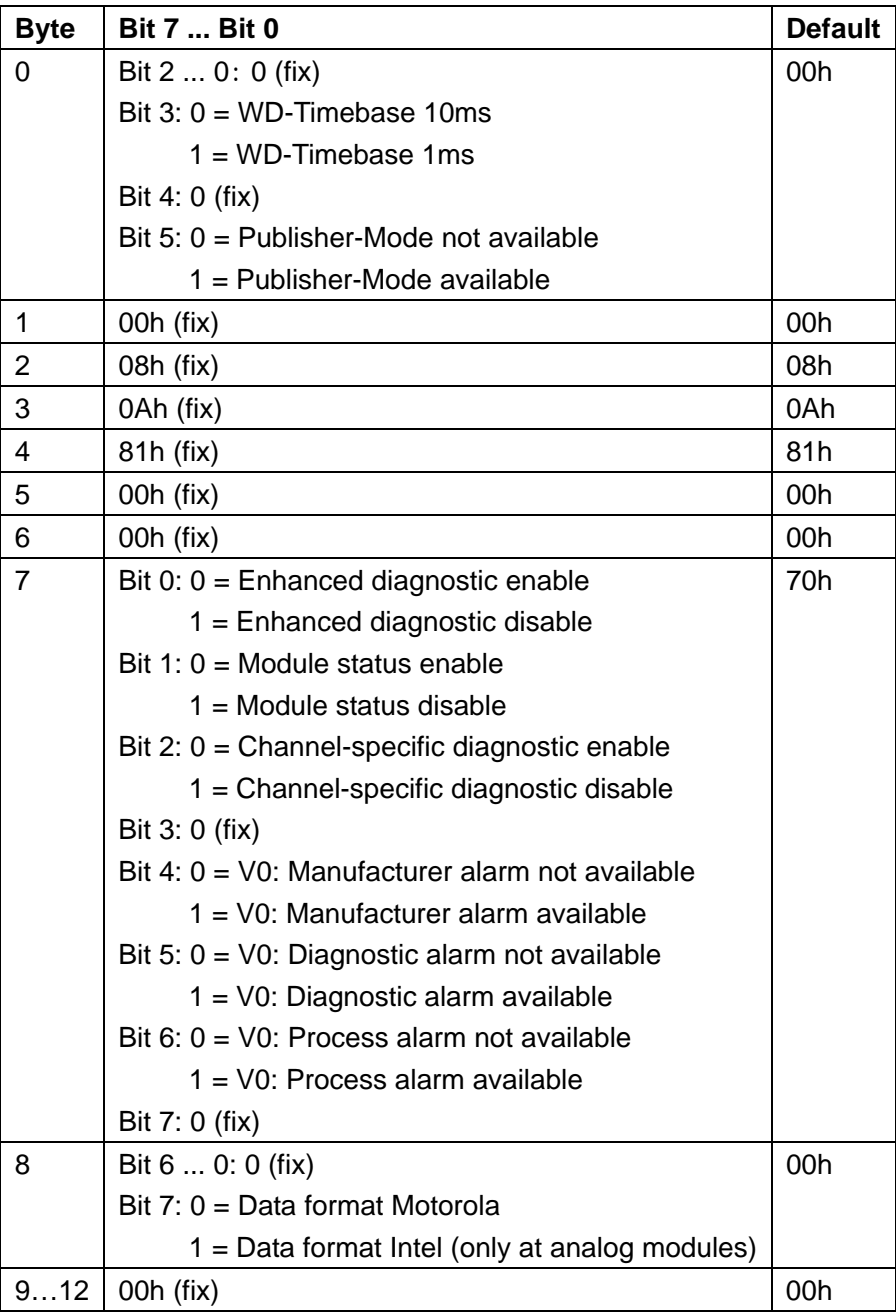

### **DP-V1 UserPrmData**

At usage of a GSD for DP-V1 operation you have the following parameter data:

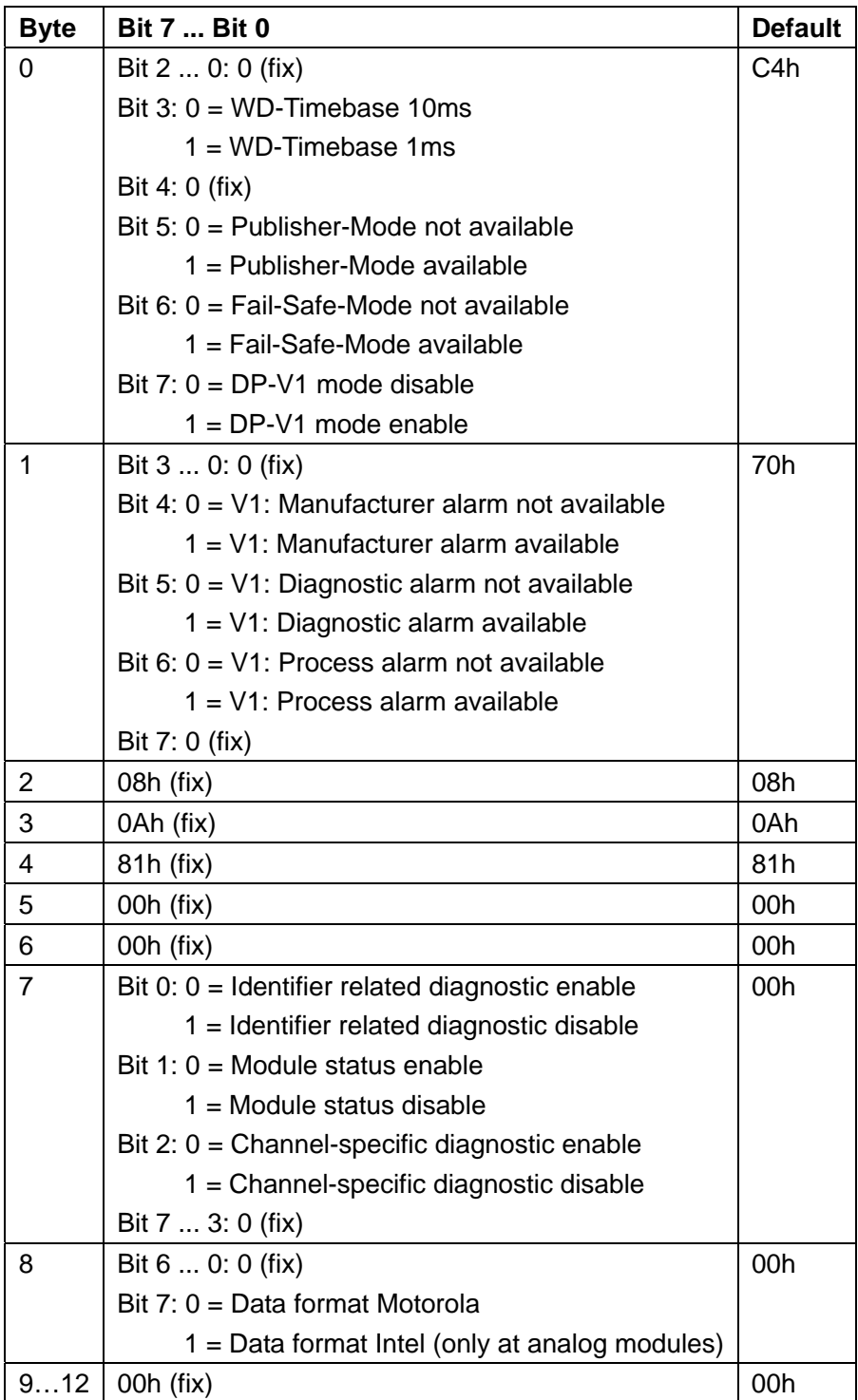

### This parameter is exclusively evaluated with deployment of analog modules and refers to how a value is stored in the CPU address range. In the *Motorola format* (default) the bytes were stored in descending significance i.e. the  $1<sup>st</sup>$  byte contains the high byte and  $2<sup>nd</sup>$  byte the low byte. **Data format Motorola/Intel**

In the Intel format the value is switched and it is worked with ascending significance i.e. the  $1<sup>st</sup>$  byte contains the low byte and  $2<sup>nd</sup>$  byte the high byte.

### **Addressing with Slot and Index**

 $\frac{1}{2}$  ,  $\frac{1}{2}$  ,  $\frac{1$ 

When addressing data, Profibus assumes that the physical structure of the slaves is modular or it can be structured internally in logical functional units, so-called modules. This model is also used in the basic DP functions for cyclic data communication where each module has a constant number of input-/output bytes that are transmitted in a fixed position in the user data telegram. The addressing procedure is based on identifiers, which characterize a module type as input, output or a combination of both. All identifiers combined produce the configuration of the slave, which is also checked by the DPM1 when the system starts up.

The acyclic data communication is also based on this model. All data blocks enabled for read/write access are also regarded as assigned to the modules and can be addressed using slot number and index.

The Slot-Number addresses the module and the index addresses the data blocks assigned to a module. The Slot  $N$ umber = 0 addresses the data of the Profibus gateway, the Slot\_Number > 0 addresses the data of the Function modules.

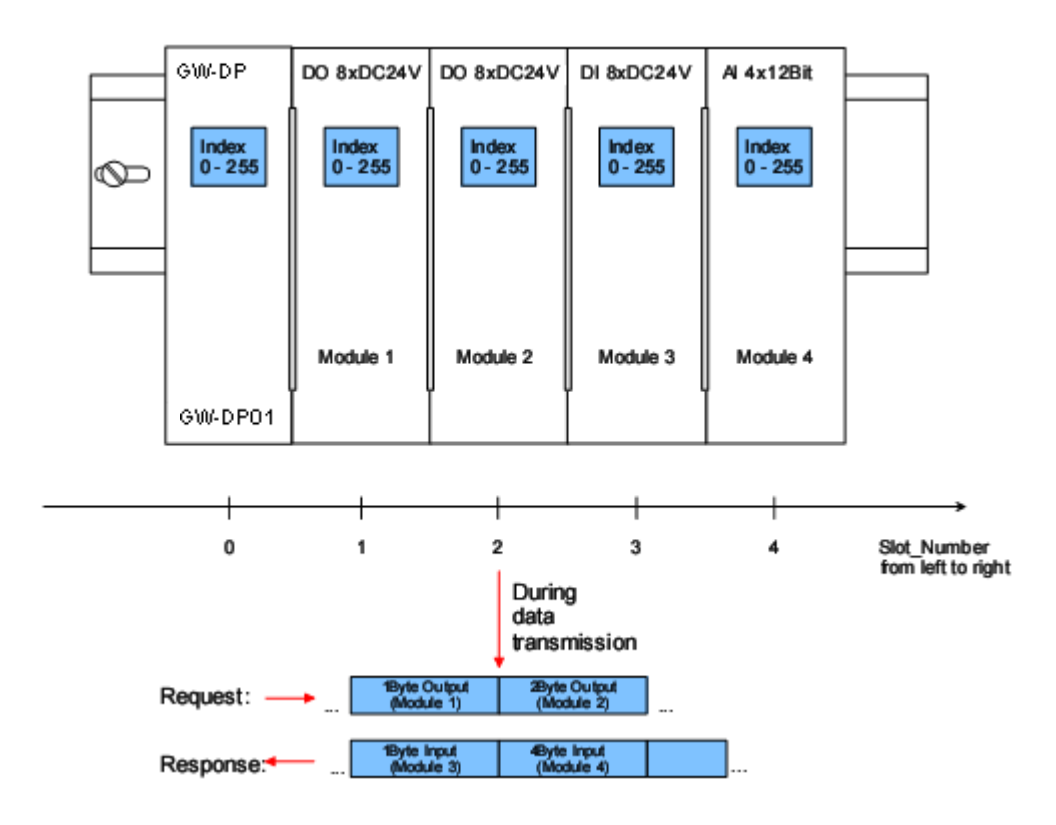

**Read res. write access via SFB 52 res. 53** 

Each data block can be up to 244bytes. In the case of modular devices, the slot number is assigned to the modules. Compact devices are regarded as a unit of virtual modules. These can also be addressed whit Slot\_Number and index.

Through the length specification in the read/write request, it is also possible to read/write parts of a data block.

Starting with the firmware version 1.3.0 your CPU has the SFB 52 res. 53 integrated for DP-V1 read res. write accesses. Here you may access the according component of your system by declaring the ID (Slot number as address) and index.

Data transmission Per default, one class-1 master and one class-2 master connection with 244Byte data (4Byte DP-V1 header plus 240Byte user data) are supported. The class-1 master connection is established together with the cyclic connection and is activated via the parameterization. The class-2 master connection can be used by a C2 master that then communicates with the slave only acyclical and provides an own connection establishment.

**Data from DP-V1 slave**  At access to the DP-V1 gateway via Slot\_Number =  $0$  you have access to the following elements via *Index*:

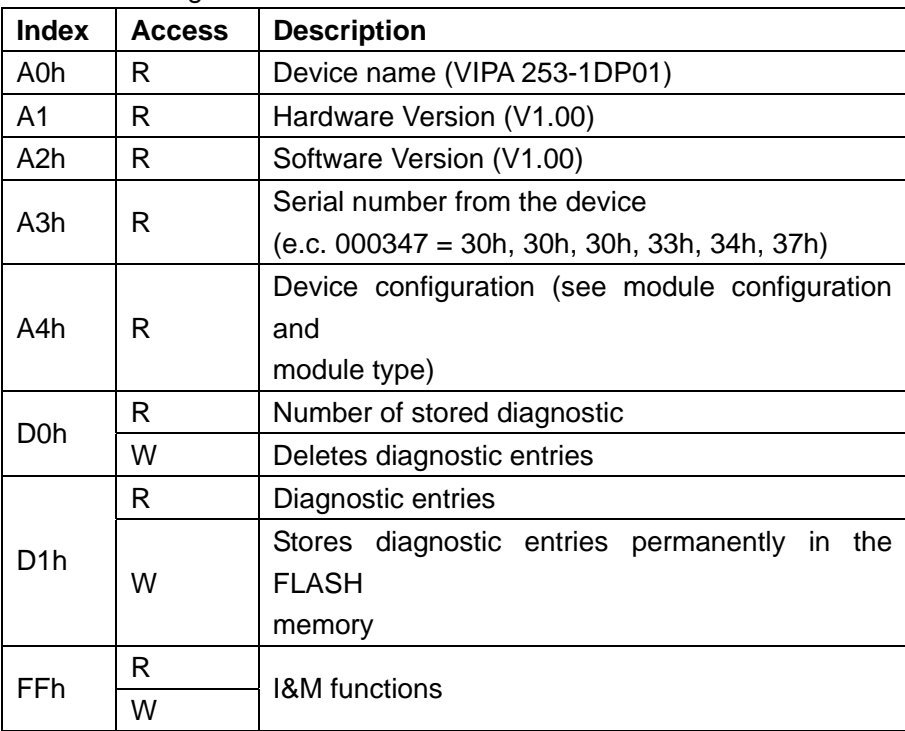

 $R = Read$ :  $W = Write$ 

With every D1h call a stored diagnostic entry with max. 26Byte is displayed starting with the newest one.

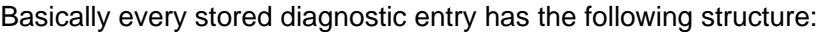

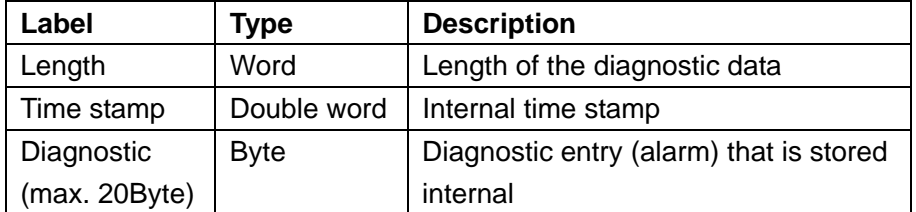

### **Data of the function modules**

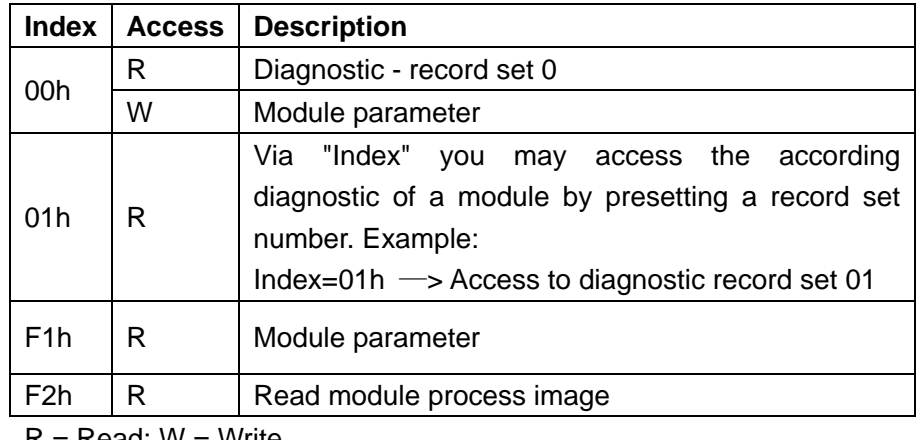

 $R = Read$ ;  $W = Write$ 

**Module** 

**configuration** 

Via the index A3h, the module configuration of the modules at the backplane bus can be monitored.

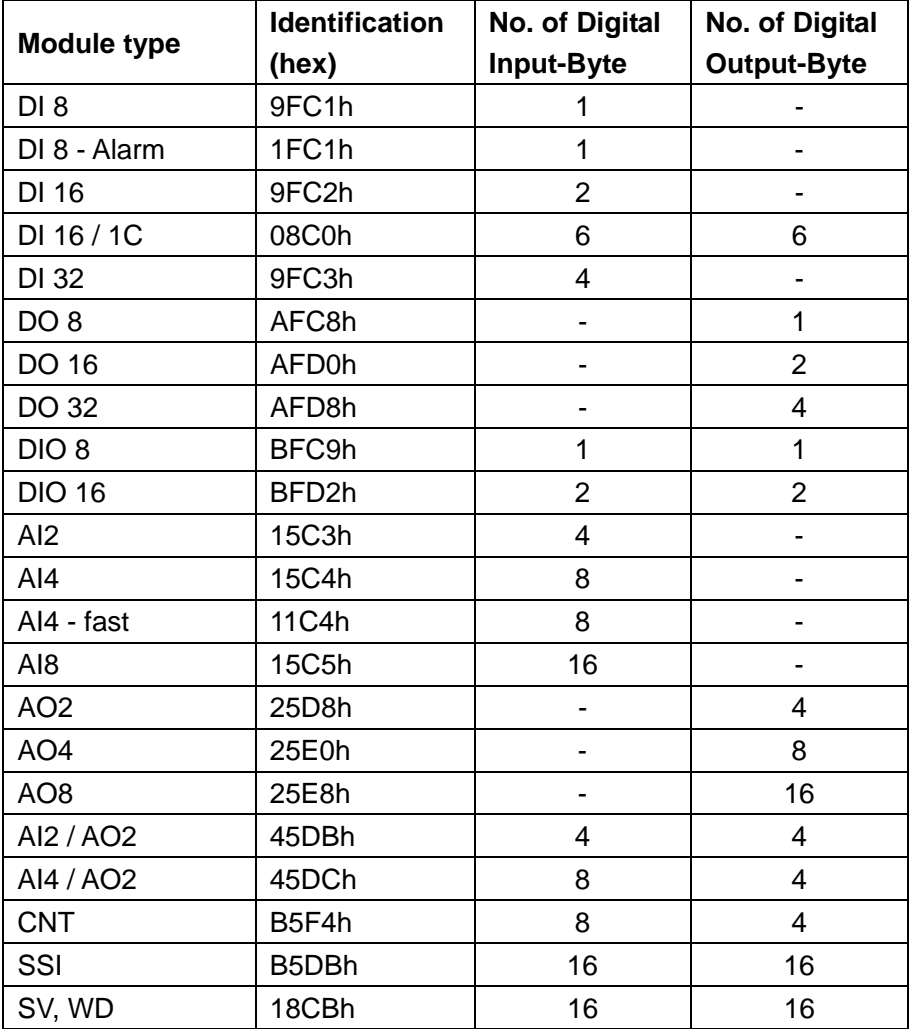

## **GW-DPx1 - DP-V1 slave - Diagnostic functions**

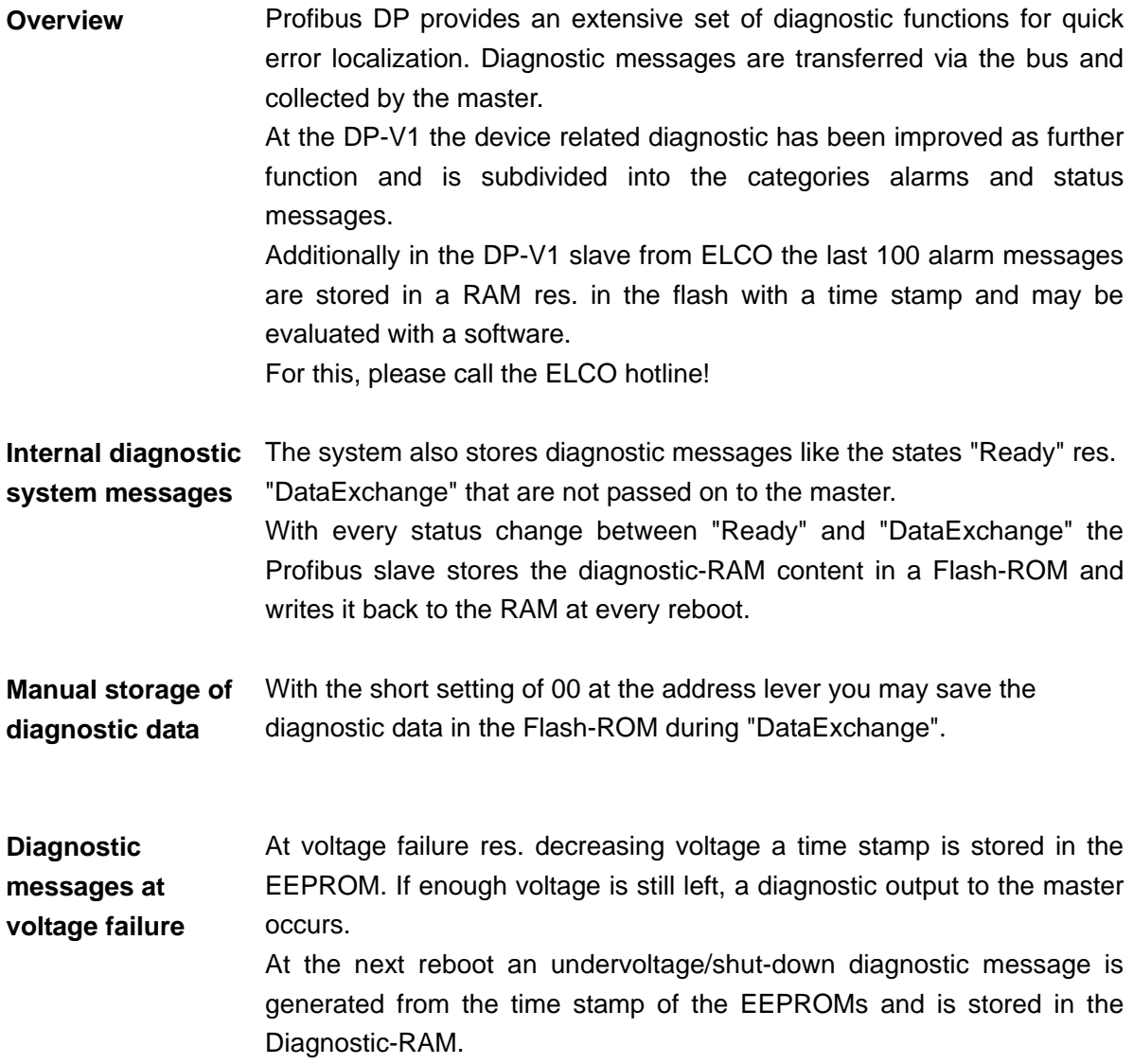

\_\_\_\_\_\_\_\_\_\_\_\_\_\_\_\_\_\_

**Structure of the** The diagnostic messages that are created by the Profibus slave have,<br>**DP-V1 diagnostic** depending on the parameterization, a length of 58Byte. depending on the parameterization, a length of 58Byte.

**data via Profibus** As soon as the Profibus slave sends a diagnostic to the master, the max. of 58Byte diagnostic data are prepended by 6Byte norm diagnostic data:

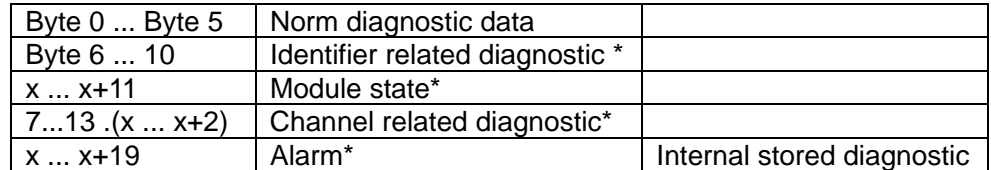

\*) Can be enabled or disabled via parameterization

Diagnostic data

Due to the restrictions there are the following diagnostic data for the GW-DP31 - ECO

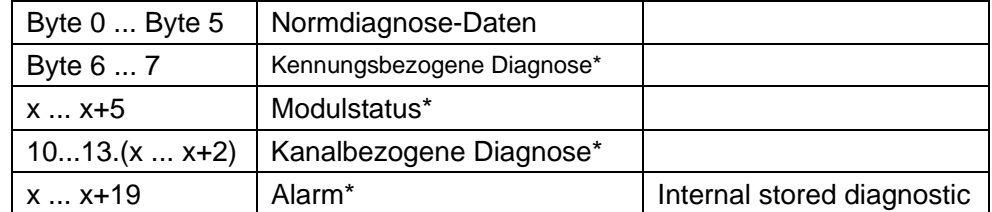

\*) Can be enabled or disabled via parameterization

### **Norm diagnostic data**

At the transfer of a diagnostic to the master the slave norm diagnostic data are prepended to the diagnostic bytes. More detailed information to the structure of the slave norm diagnostic data is to find in the norm papers of the Profibus User Organization.

The slave norm diagnostic data have the following structure:

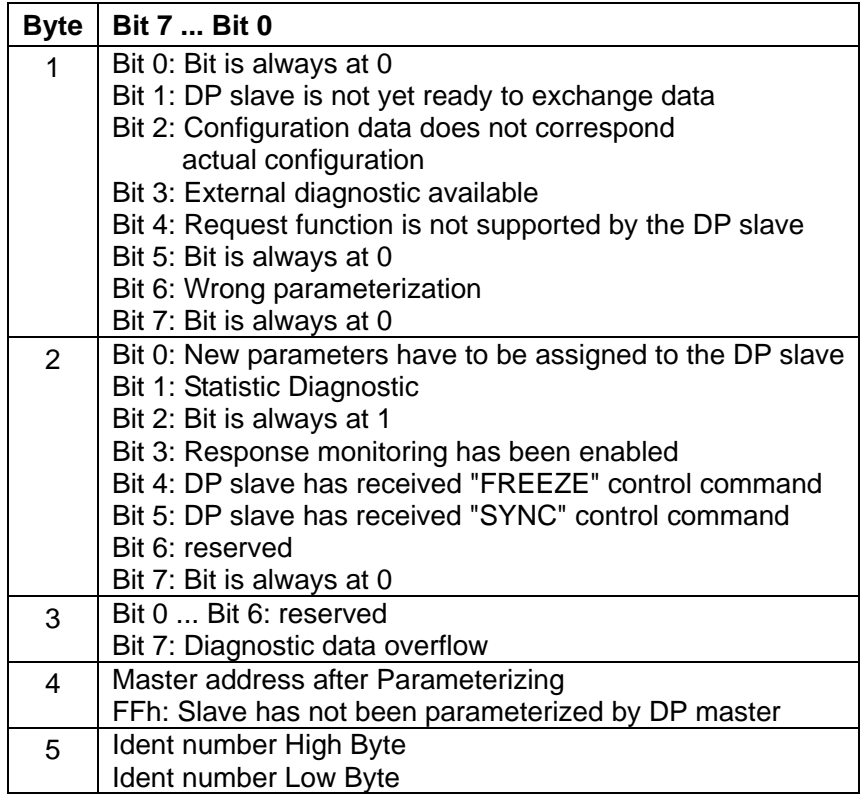

### **Enhanced diagnostic**

Via the Enhanced diagnostic, which can be activated by parameterization, you gain information at which slot number (module) an error has occurred. More detailed information about the error is available via the Module state and the channel specific diagnostic.

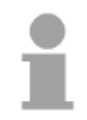

Note!

Note that the length of the enhanced diagnostic of the GW-DP31 - ECO is limited to 2.

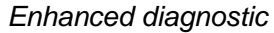

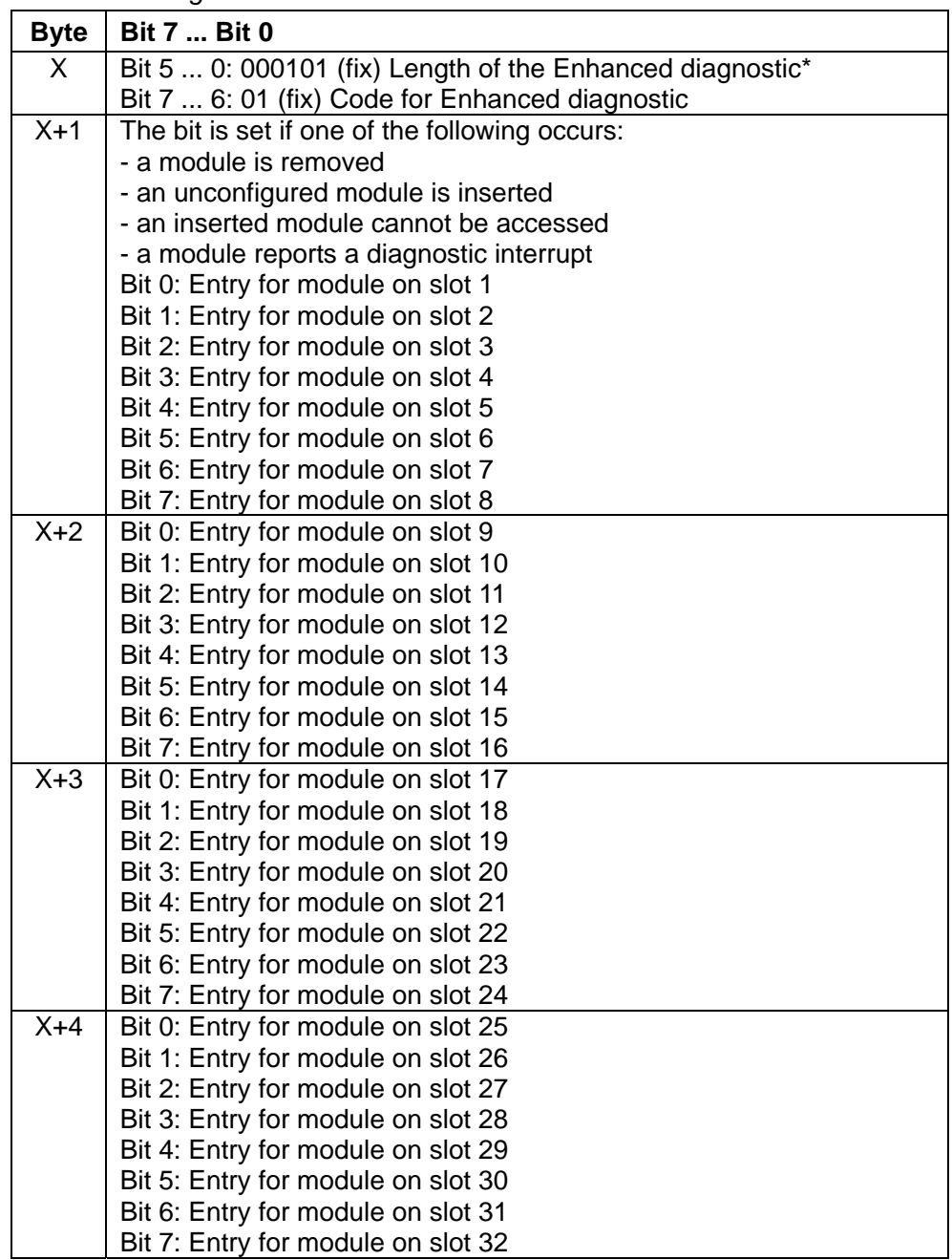

\*) Bit 5 ... 0: 000010 at GW-DP31 - ECO

### **Channel specific**  With the channel specific diagnostic you gain detailed information about **Diagnostic**  the channel error within a module. For the usage of the channel specific diagnostic you have to release the diagnostic alarm for every module via the parameterization. The channel specific diagnostic can be activated via the parameterization and has the following structure:

| <b>Byte</b> | <b>Bit 7  Bit 0</b>                                          |
|-------------|--------------------------------------------------------------|
| X           | Bit 5  0: ID number of the module that delivers the channel- |
|             | specific diagnostic (000001  011111)*                        |
|             | Slot 1 has ID no. 0<br>z.B.:                                 |
|             | Slot 32 has ID no. 31                                        |
|             | Bit 7, 6: 10 (fix) Code for channel-specific diagnostic      |
| $X+1$       | Bit 5  0: Number of the channel or the channel group that    |
|             | delivers the diagnostic (00000  11111)                       |
|             | Bit 7  6: 01=Input Module                                    |
|             | 10=Output Module                                             |
|             | 11=In-/Output Module                                         |
| $X+2$       | Bit 4  0: Error messages to Profibus standard                |
|             | 00001: Short circuit                                         |
|             | 00010: Undervoltage (Supply voltage)                         |
|             | 00011: Overvoltage (Supply voltage)                          |
|             | 00100: Output Module is overloaded                           |
|             | 00101: Temperature rise output Module                        |
|             | 00110: Open circuit sensors or actors                        |
|             | 00111: Upper limit violation                                 |
|             | 01000: Lower limit violation                                 |
|             | 01001: Error - Load voltage at the output                    |
|             | - Sensor supply                                              |
|             | - Hardware error in the Module                               |
|             | Error messages - manufacturer-specific                       |
|             | 10000: Parameter assignment error                            |
|             | 10001: Sensor or load voltage missing                        |
|             | 10010: Fuse defect                                           |
|             | 10100: Ground fault                                          |
|             | 10101: Reference channel error                               |
|             | 10110: Process interrupt lost                                |
|             | 11001: Safety-related shutdown                               |
|             | 11010: External fault                                        |
|             | 11010: Indefinable error - not specified                     |
|             | Bit 7  5: Channel type                                       |
|             | 001: Bit                                                     |
|             | 010: 2 Bit                                                   |
|             | 011: 4 Bit                                                   |
|             | 100: Byte                                                    |
|             | 101: Word                                                    |
|             | 110: 2 Words                                                 |

*Channel-specific diagnostic* 

\*) Bit 5 ... 0: 000001...001000 (slot 1...8) at GW-DP31 – ECO

The maximum number of channel specific diagnostic is limited by the total length of 58Byte for diagnostic. By de-activating of other diagnostic ranges you may release these areas for further channel specific diagnostic. For each channel always 3 Byte are used.

\_\_\_\_\_\_\_\_\_\_\_

- **Interrupts**  The interrupts section of the slave diagnostic provides information on the type of interrupt and the cause that triggered the input. The interrupt section has a maximum of 20bytes. A maximum of one interrupt can be used per slave diagnostic. The interrupt component is always the last part of the diagnostic frame.
- **Contents**  The contents of the interrupt information depend on the type of interrupt: · In the case of diagnostic interrupts, the diagnostic data record 1 is send as interrupt information (as of Byte x+4)

· In the case of process interrupts, the additional information is 4bytes long. These data is module specific and is described at the concerning module.

**Alarm status**  If there is a diagnostic event for channel (/channel group) 0 of a module, there may be a module error as well as a channel error. The entry is made in this case even if you have not enabled the diagnostic for channel (/channel group) 0 of a module.

The interrupt section is structured as follows:

*Alarm status Byte x ... x+3* 

| <b>Byte</b> | <b>Bit 7  Bit 0</b>                                            |
|-------------|----------------------------------------------------------------|
| X           | Bit 5  0: 010100: Length of the interrupt section incl. Byte x |
|             | Bit 6  7: Code for Module-Related diagnostic                   |
| $x+1$       | Bit 0  6: Type of interrupt                                    |
|             | 0000001: Diagnostic interrupt                                  |
|             | 0000010: Process interrupt                                     |
|             | Bit 7: Code for interrupt                                      |
| $x+2$       | Bit 7  0: Slot of the module that is producing interrupt 1  32 |
| $x + 3$     | Bit 1, 0: 00: Process interrupt                                |
|             | 01: Diagnostic interrupt incoming                              |
|             | 10: Diagnostic interrupt <sub>outgoing</sub>                   |
|             | 11: reserved                                                   |
|             | Bit 2: 0 (fix)                                                 |
|             | Bit 7  3: Interrupt sequence number 1 32                       |

*Alarm status at diagnostic alarm Bytes x+4 to x+7 (corresponds CPU diagnostic record set 0)* 

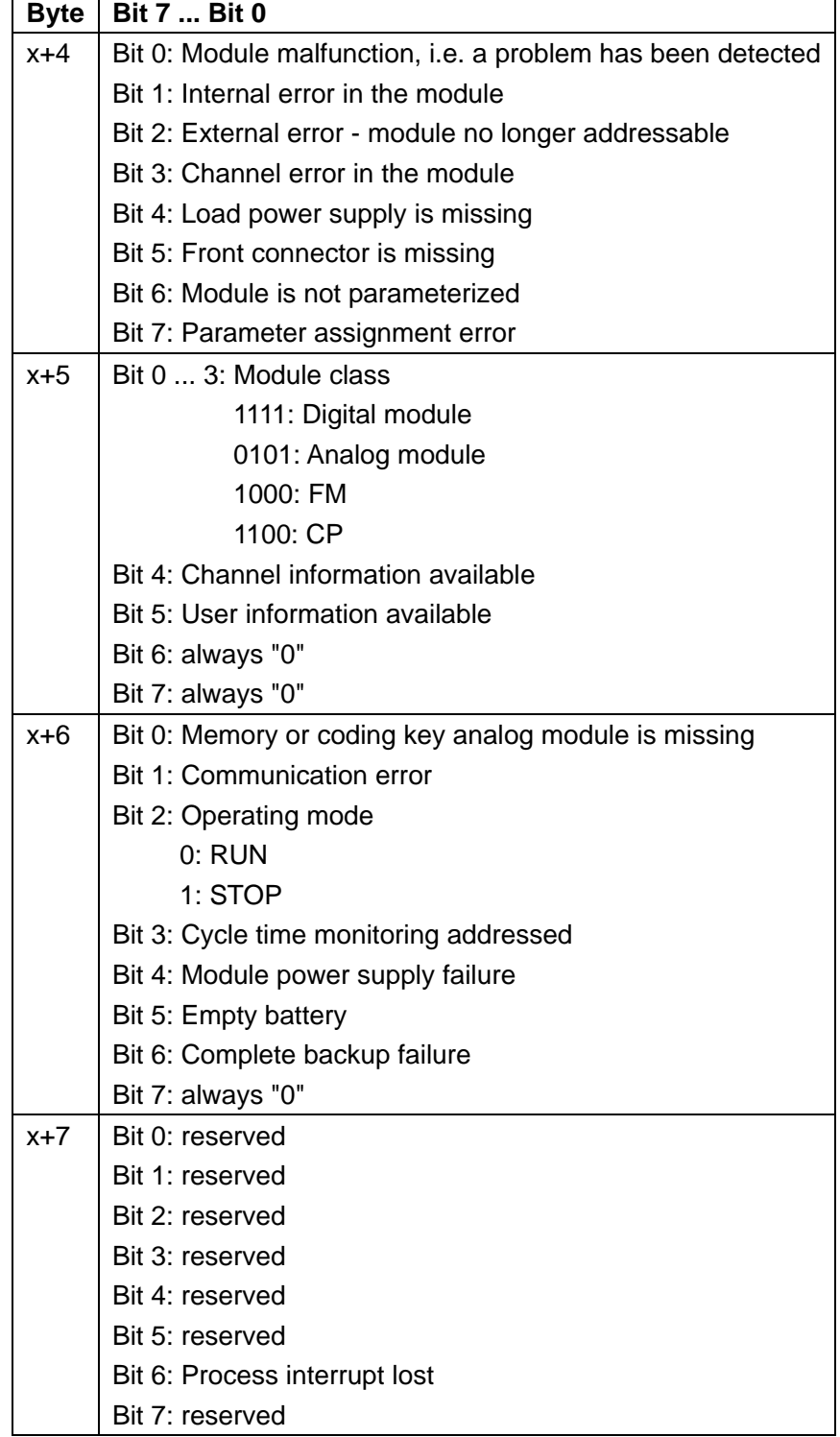

Continued …

### …*Continue*

*Alarm status at diagnostic alarm Bytes x+8 to x+19 (corresponds CPU diagnostic record set 1)* 

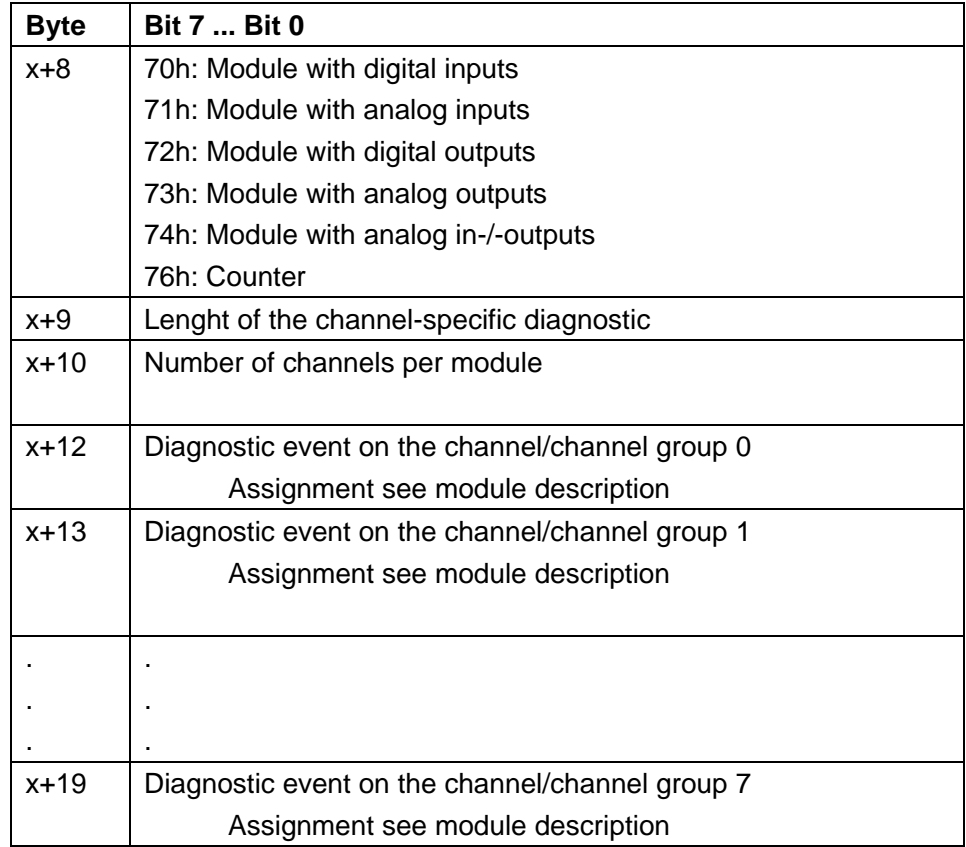

### *Alarm status at process alarm Bytes x+4 to x+7*

More detailed information to the diagnostic data is to find in the concerning module descriptions.

## **Installation guidelines**

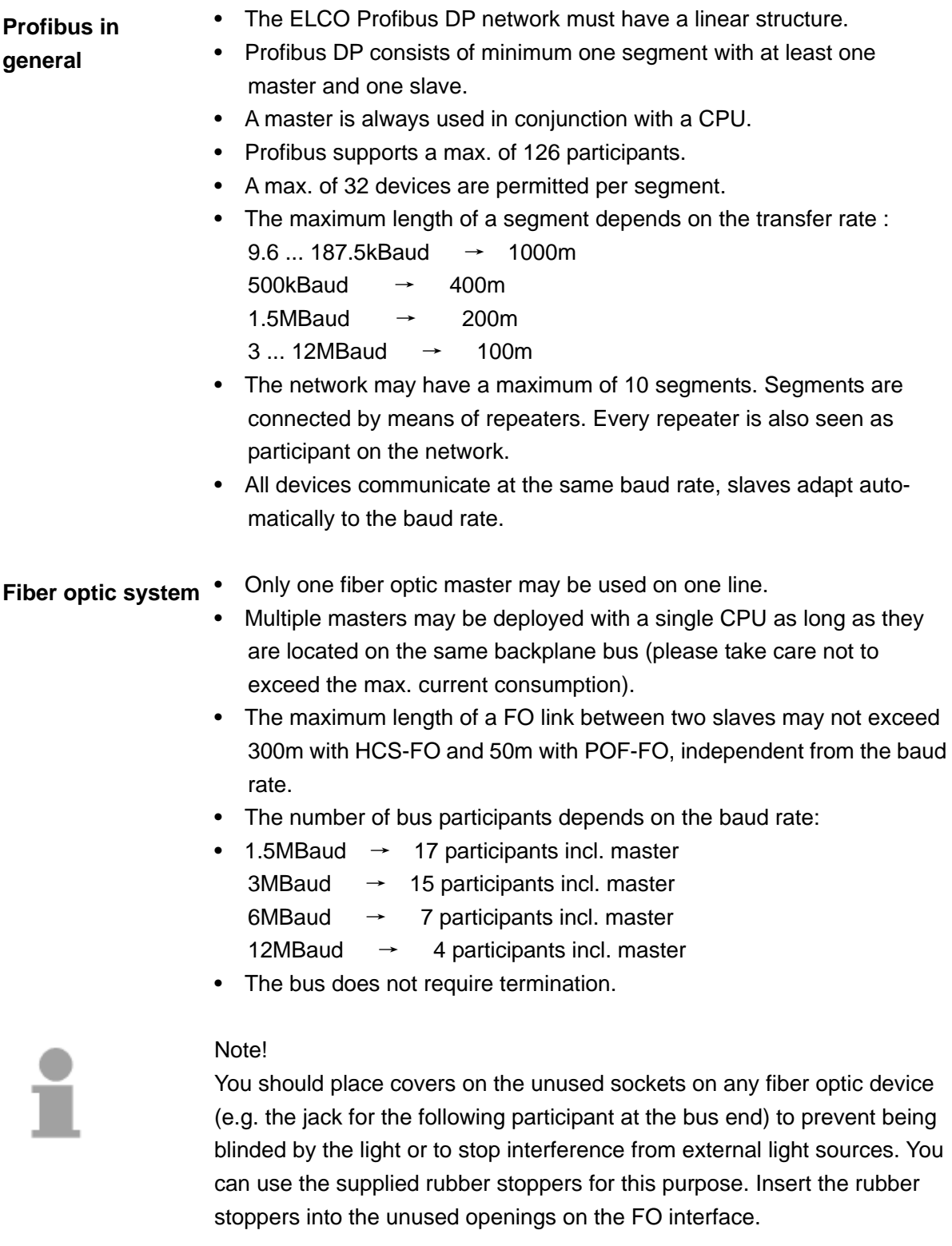

- The bus must be terminated at both ends. **Electrical system** 
	- Masters and slaves may be installed in any combination.

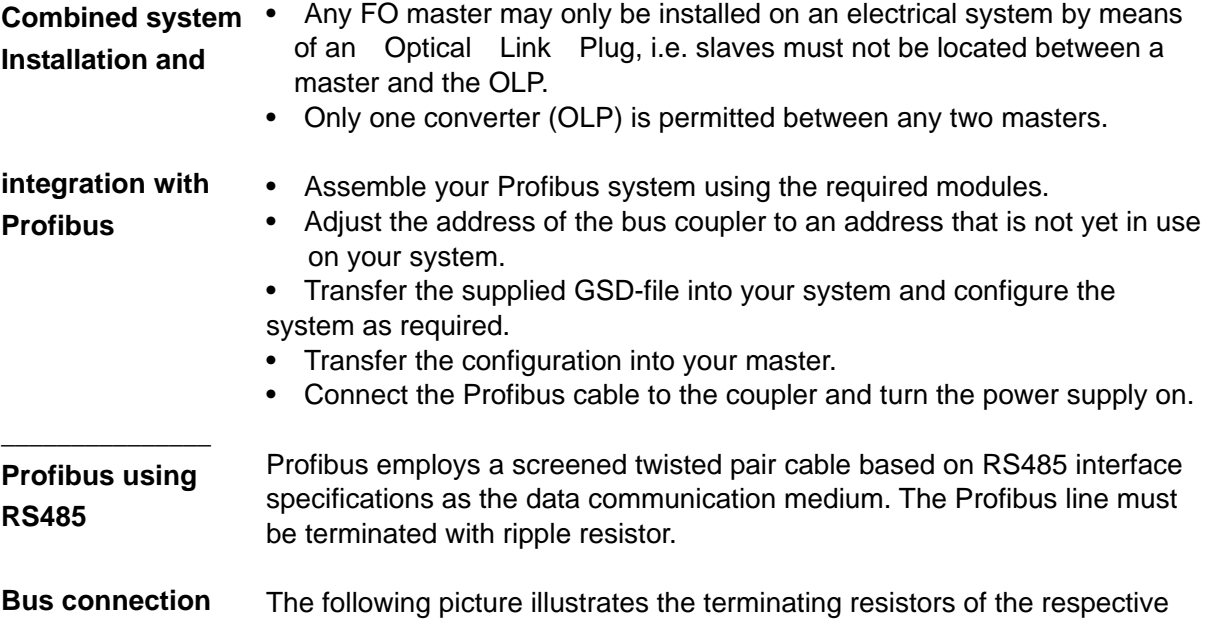

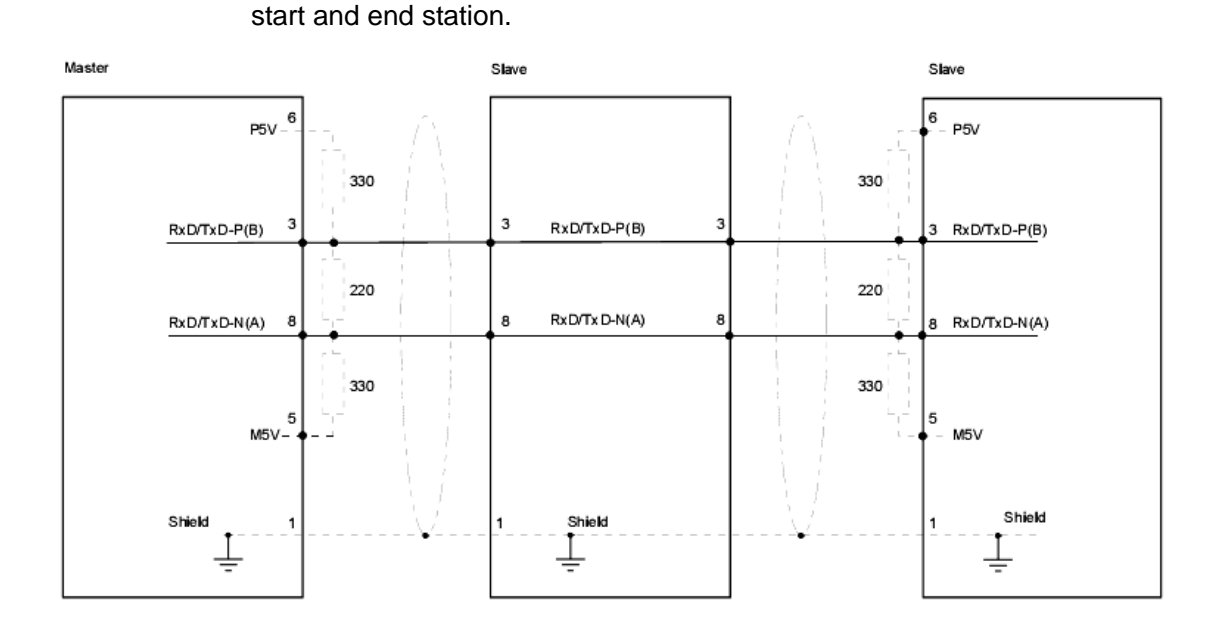

**Termination with** The bus connector is provided with a switch that is used to activate a terminating resistor. **"EasyConn"** 

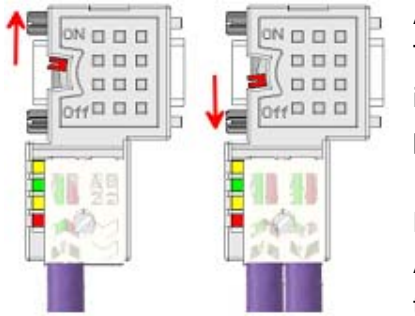

### Attention!

The terminating resistor is only effective, if the connector is installed at a slave and the slave is connected to a power supply.

### Note!

A complete description of installation and deployment of the terminating resistors is delivered with the connector.

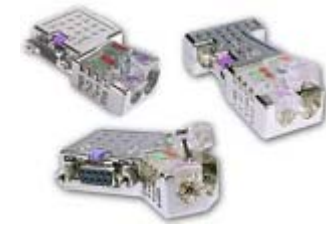

**"EasyConn" Bus** In systems with more than two stations all partners are wired in parallel. **connector** For that purpose, the bus cable must be feed-through uninterrupted. Via the order number VIPA 972-0DP10 you may order the bus connector "EasyConn". This is a bus connector with switchable terminating resistor and integrated bus diagnostic.

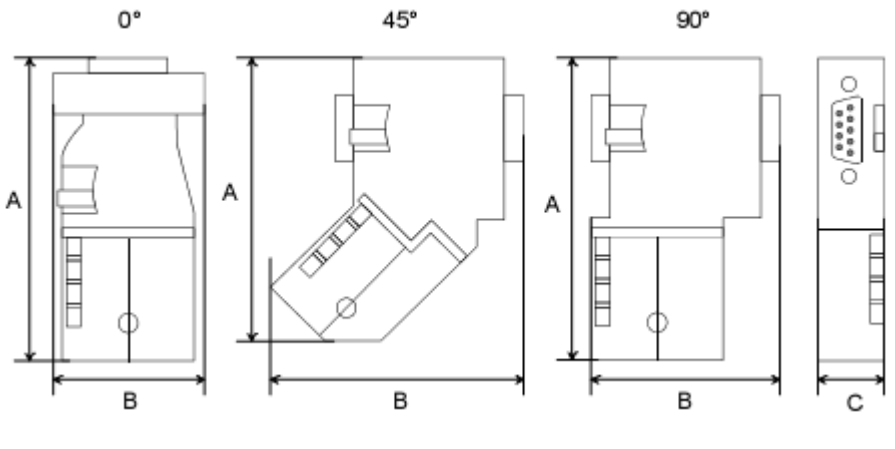

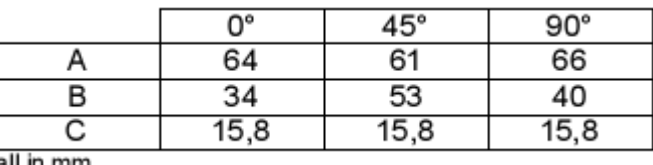

all in mm

Note!

To connect this plug, please use the standard Profibus cable type A with solid wire core according to EN50170.

Under the order no. 905-6AA00 VIPA offers the "EasyStrip" de-isolating tool, that makes the connection of the EasyConn much easier.

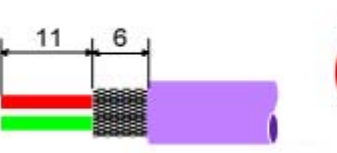

Dimensions in mm

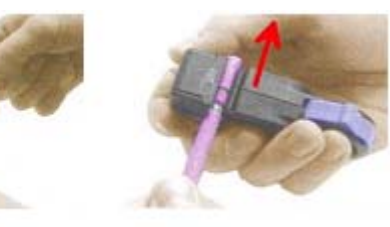

- Loosen the screw.
- Lift contact-cover.
- Insert both wires into the ducts provided (watch for the correct line color as below!)
- Please take care not to cause a short circuit between screen and data lines!
- Close the contact cover.
- Tighten screw

(max. tightening torque 4Nm).

**The green line must be connected to A, the red line to B!**

### **Assembly**

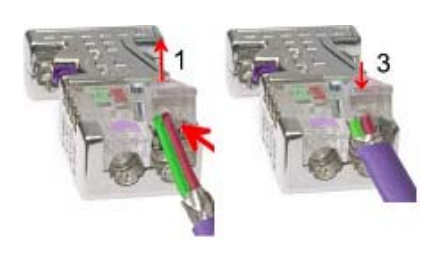

**Please note:** 

### **Profibus with FO link**

The fiber optic cable/optical waveguide (FO) transfers signals by means of electromagnetic waves at optical frequencies. Total reflection will occur at the point where the coating of the fiber optic cable meets the core since the refractive index of this material is lower than that of the core. This total reflection prevents the ray of light escaping from the fiber optic conductor and it will therefore travel to the end of the fiber optic cable. The FO cable is provided with a protective coating.

The following diagram shows the Structure of a fiber optic cable:

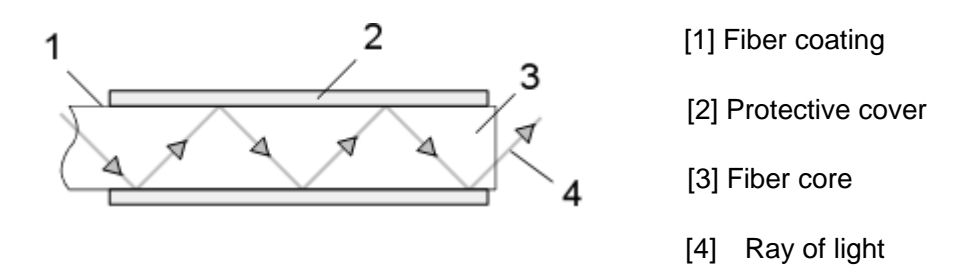

The fiber optic system employs pulses of monochromatic light at a wavelength of 650nm. If the fiber optic cable is installed in accordance with the manufacturers guidelines, it is not susceptible to external electrical interference. Fiber optic systems have a linear structure. Each device requires two lines, a transmit and a receive line (dual core). It is not necessary to provide a terminator at the last device.

The Profibus FO network supports a maximum of 126 devices (including the master). The maximum distance between two devices is limited to 50m.

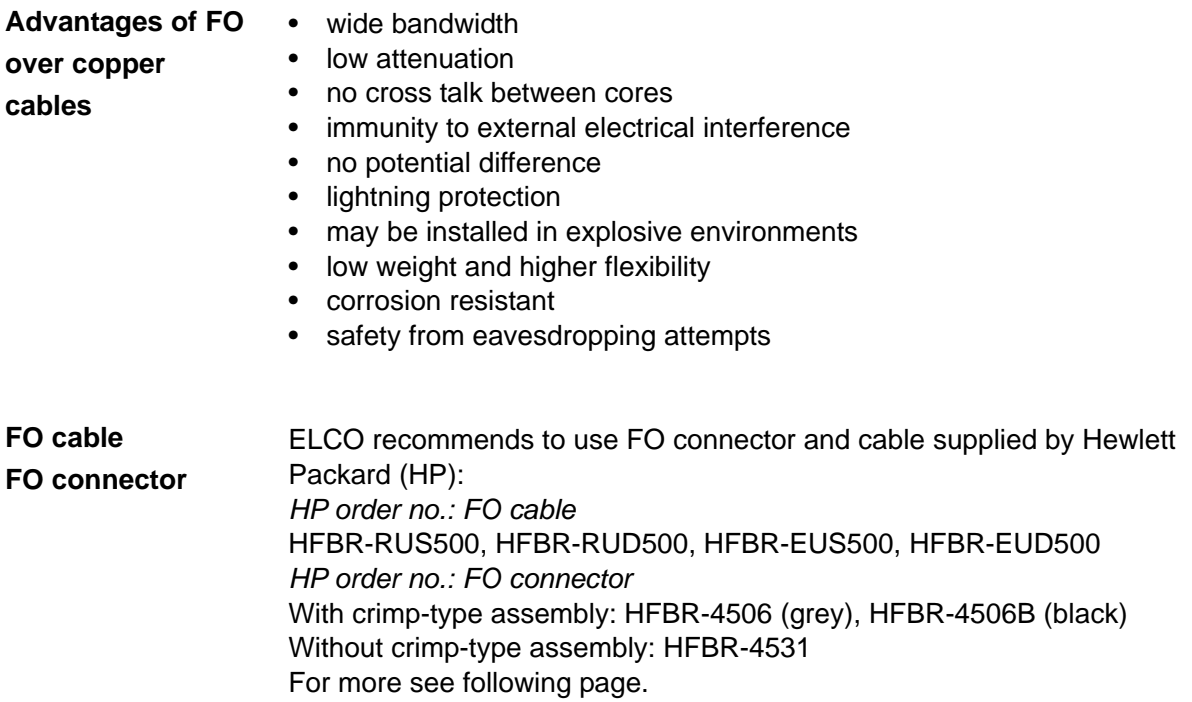

### **Fiber optic cabling** The ELCO fiber optic Profibus coupler employs dual core plastic fiber optic **under Profibus** cable as the communication medium. Please keep the following points in mind when you connect your Profibus FO coupler: predecessor and successor must always be connected by means of a dual core FO cable. The VIPA bus coupler carries 4 FO connectors. The communication direction is defined by the color of the connector (dark: receive line, light: send line).

When the bus has been turned on, you recognize the receive line by the light, while the darker line is the send line.

The connectors Hewlett Packard (HP) are available in two different versions:

FO connector with crimp-type assembly

FO connector without crimp-type assembly

### **FO connector with crimp-type assembly HP order no.: HFBR-4506 (gray)**

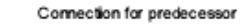

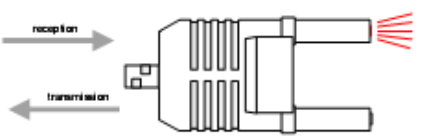

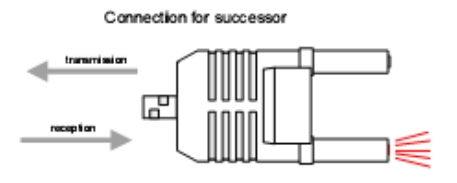

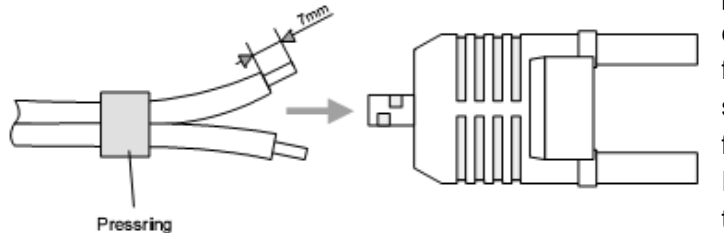

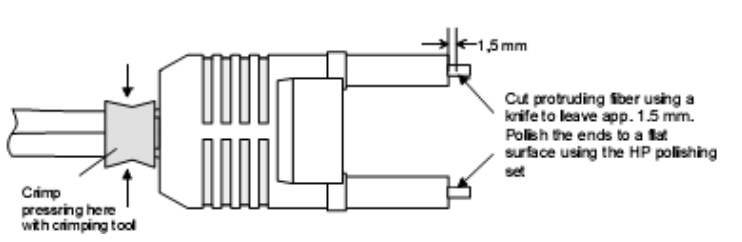

# **HFBR-4506B (black)**

Advantages: polarity protection. You can only install the connector so that the side of the connector shown here faces to the right.

Disadvantages: special tool required You require a special crimping tool from Hewlett Packard (HP order no.: HFBR-4597) for the installation of the press ring required for strain relief.

### **Connector installation**

You install the connector by first pushing the press-ring onto the dual core FO cable. Separate the two cores for a distance of app. 5cm. Use a stripper to remove the protection cover for app. 7mm.

Insert the two cores into the plug so that the ends of the fiber optic cable protrude at the front. Keep an eye on the polarity of the cores (s.a.).

Push the press-ring onto the plug and crimp the ring by means of the crimp tool. The description of how to trim and polish of the ends of the FO cores is ndidentical to the 2 connector type shown below.

### **FO connector without crimp-type assembly**

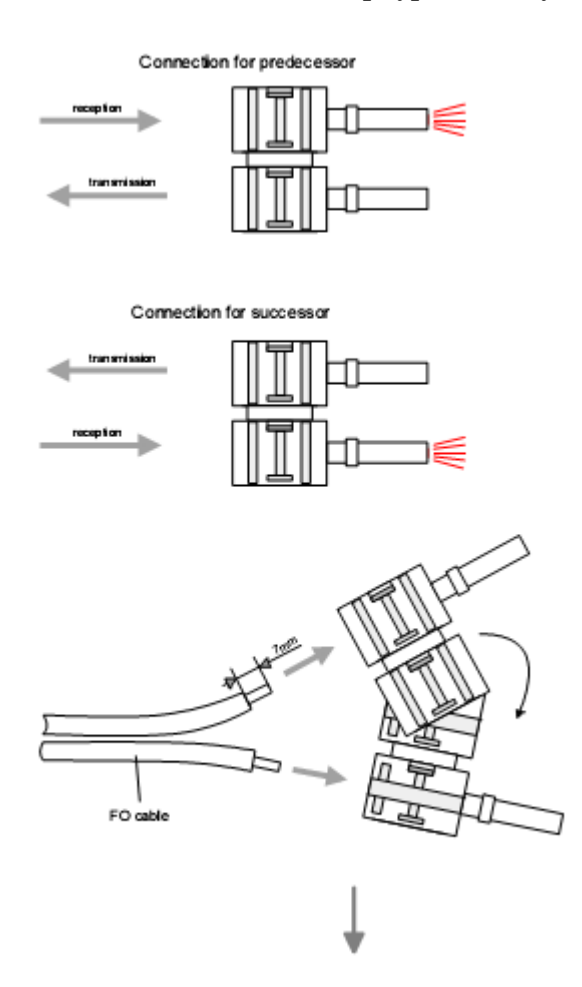

**Cutting and polishing the ends of the FO cable** 

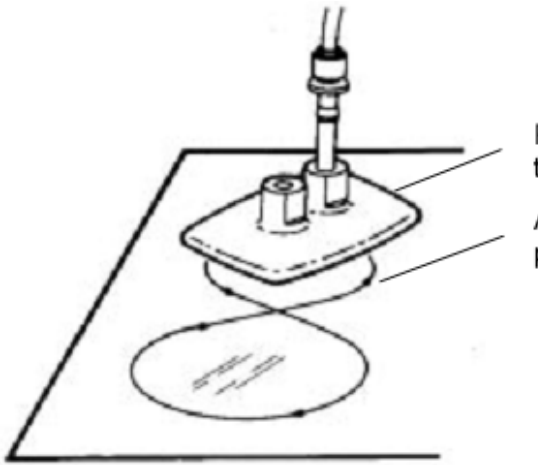

### **HP order no.: HFBR-4531**

Advantages: no special tool required. This shell of this type of plug is provided with an integrated strain relief. The fiber optic cable is clamped securely when you clip the two sections of the shell together.

This system can be used to prepare simplex and duplex plugs. You can assemble a simplex plug by clipping the two sections of a shell together and a duplex plug by clipping two plugs together.

Disadvantages: no protection against polarity reversal.

These plugs can be inserted in two positions. Please check the polarity when you have turned on the power. The light emitting fiber is the fiber for reception.

### **Assembling a plug:**

2 complete plugs are required to assemble a duplex plug. Separate the two cores for a distance of app. 5cm. Use a stripper to remove the protection cover so that app. 7mm of the fiber is visible. Insert the two cores into the plug so that the ends of the fiber optic cable protrude at the front. Keep an eye on the polarity of the cores (s.a.).

tool Abrasive paper

Polishing Cut protruding fiber using a knife so that app. 1.5mm are still visible. Polish the ends to a flat surface using the HP polishing set (HP order no.:HFBR-4593).

> Insert the plug into the polishing tool and polish the fiber to achieve a plane surface as shown in the figure. The instructions that are included with the set contain a detailed description of the required procedure.

### **Example for a Profibus network**

\_\_\_\_\_\_\_\_\_\_\_\_\_\_\_

**One CPU and** The CPU should have a short cycle time to ensure that the data from slave **multiple master** no. 5 (on the right) is always up to date. This type of structure is only **connections** suitable when the data from slaves on the slow trunk (on the left) is not critical. You should therefore not connect modules that are able to issue alarms.

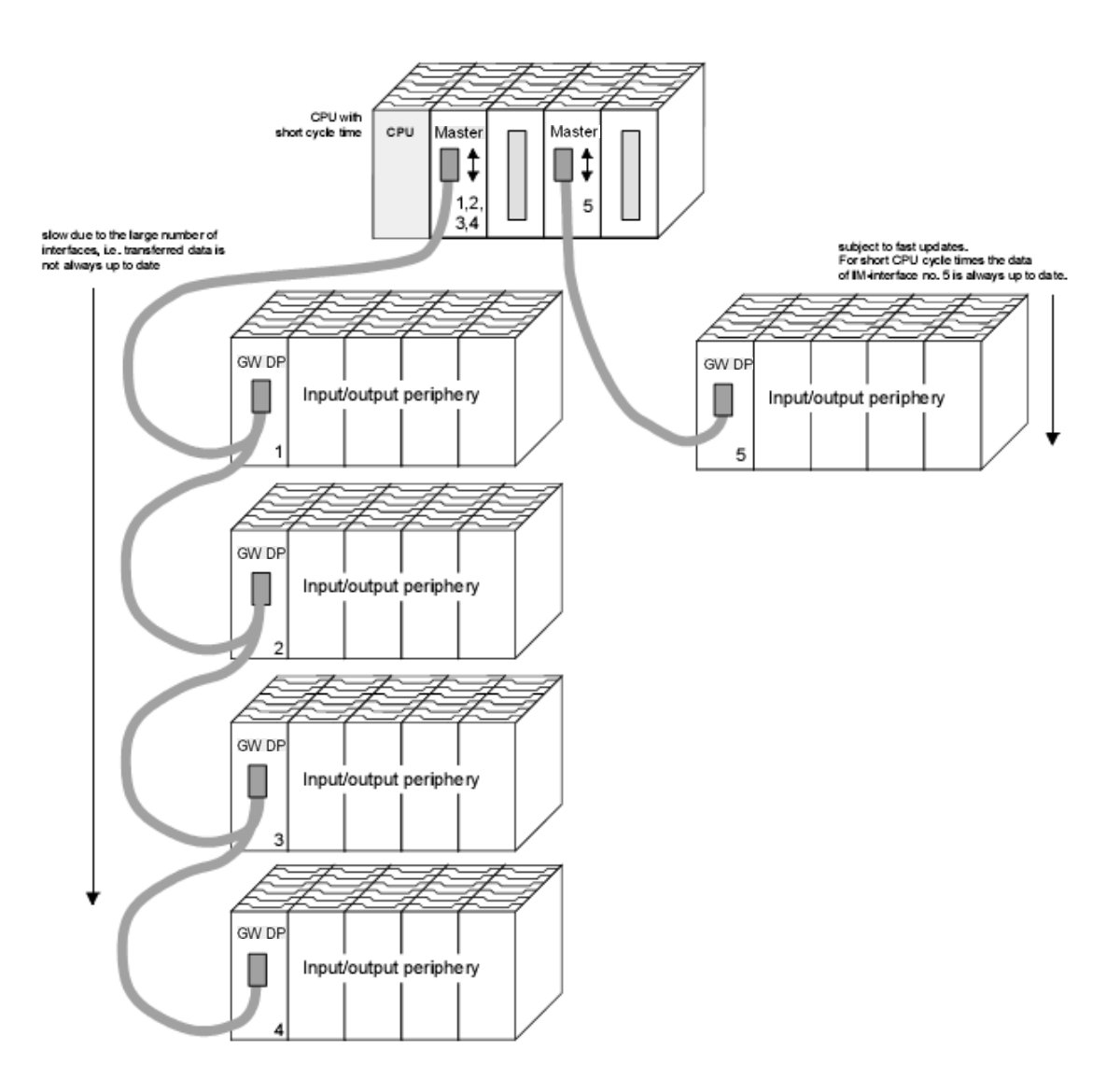

**Multi master** Multiple master connections on a single bus in conjunction with a number **system** of slaves:

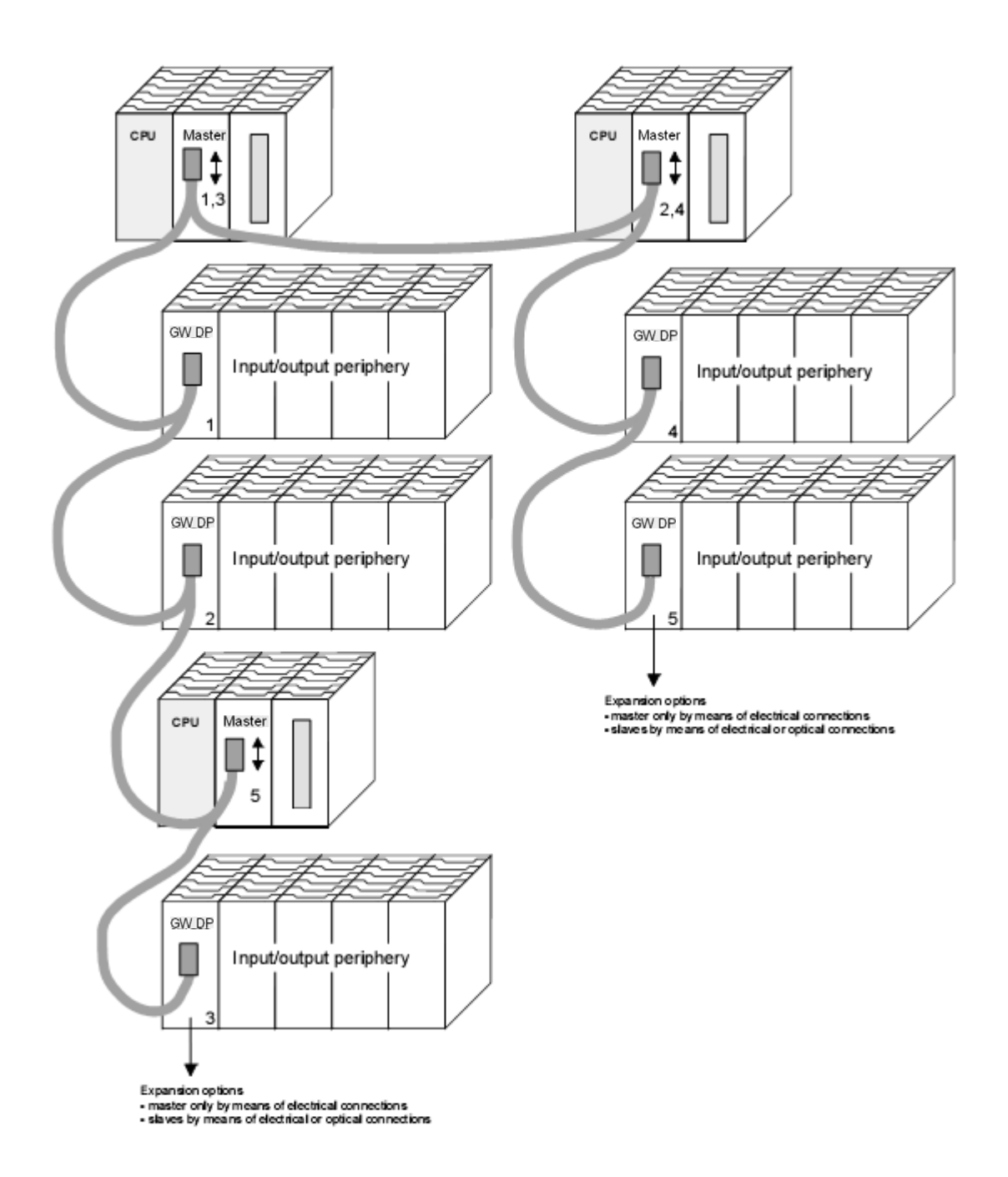

### **Optical Profibus**

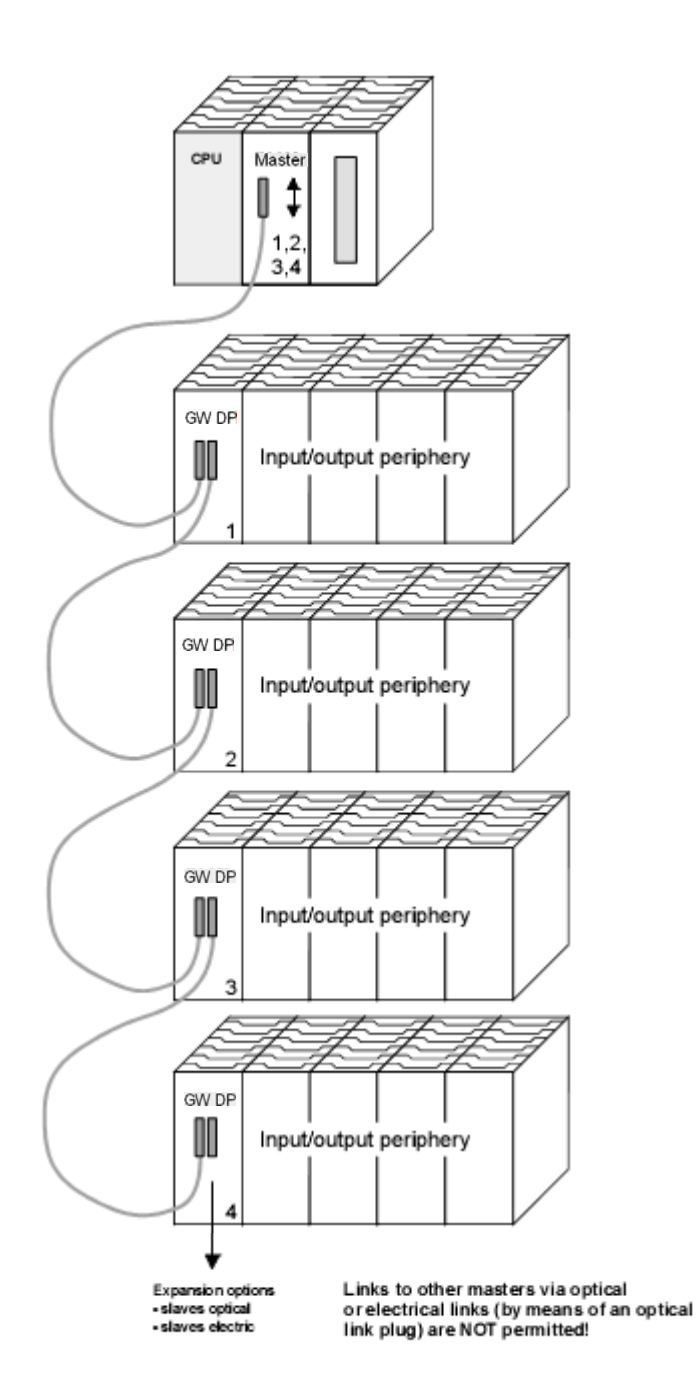

**Combination of optical and electrical Profibus**  In a combined fiber optical Profibus system only one converter (OLP) may be installed between any two masters!

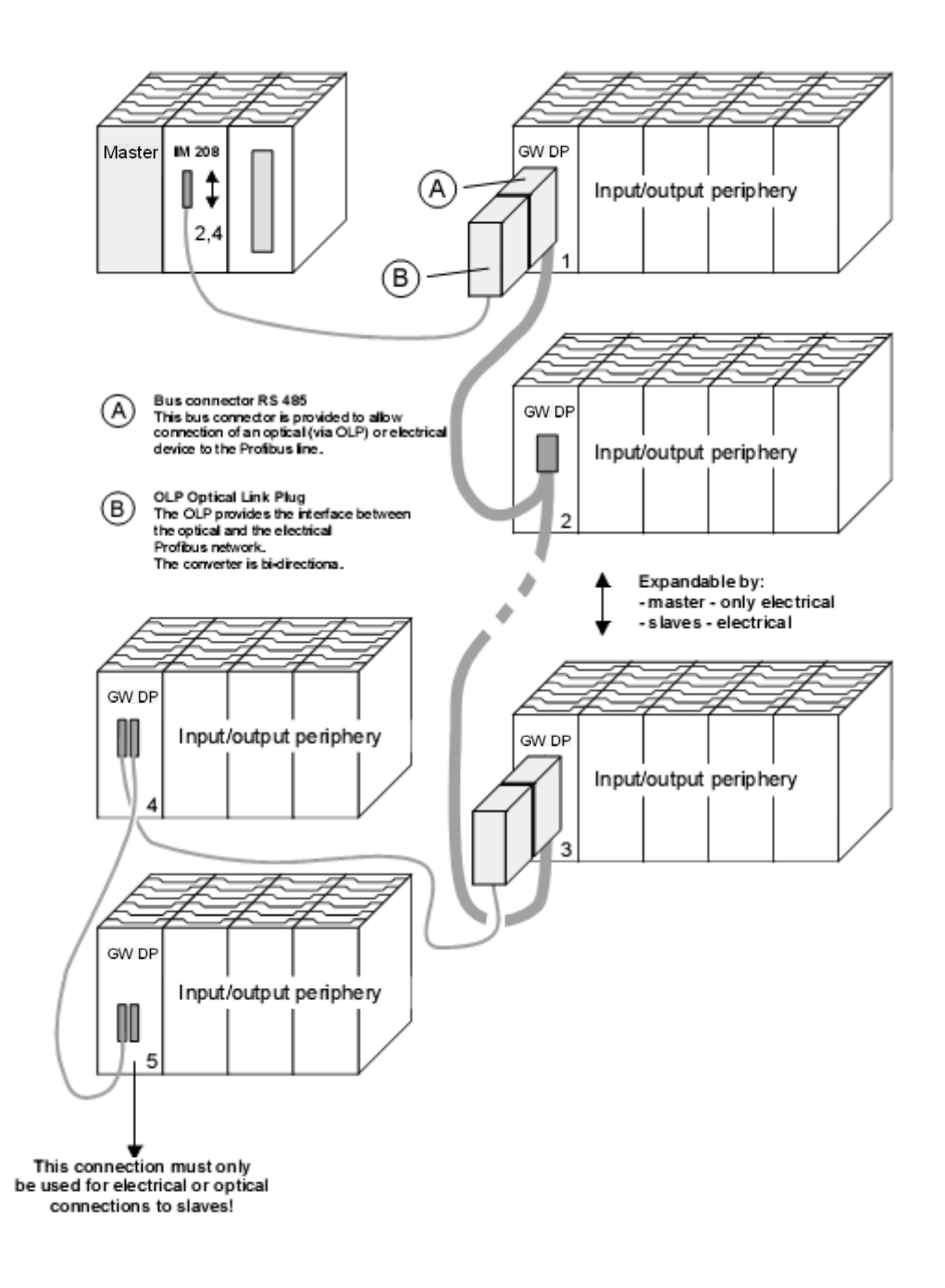

## **Technical data**

### \_\_\_\_\_\_\_\_\_\_\_\_\_\_\_\_\_\_\_\_ **Profibus DP Slave**

### **FC2-GW-DP01/31**

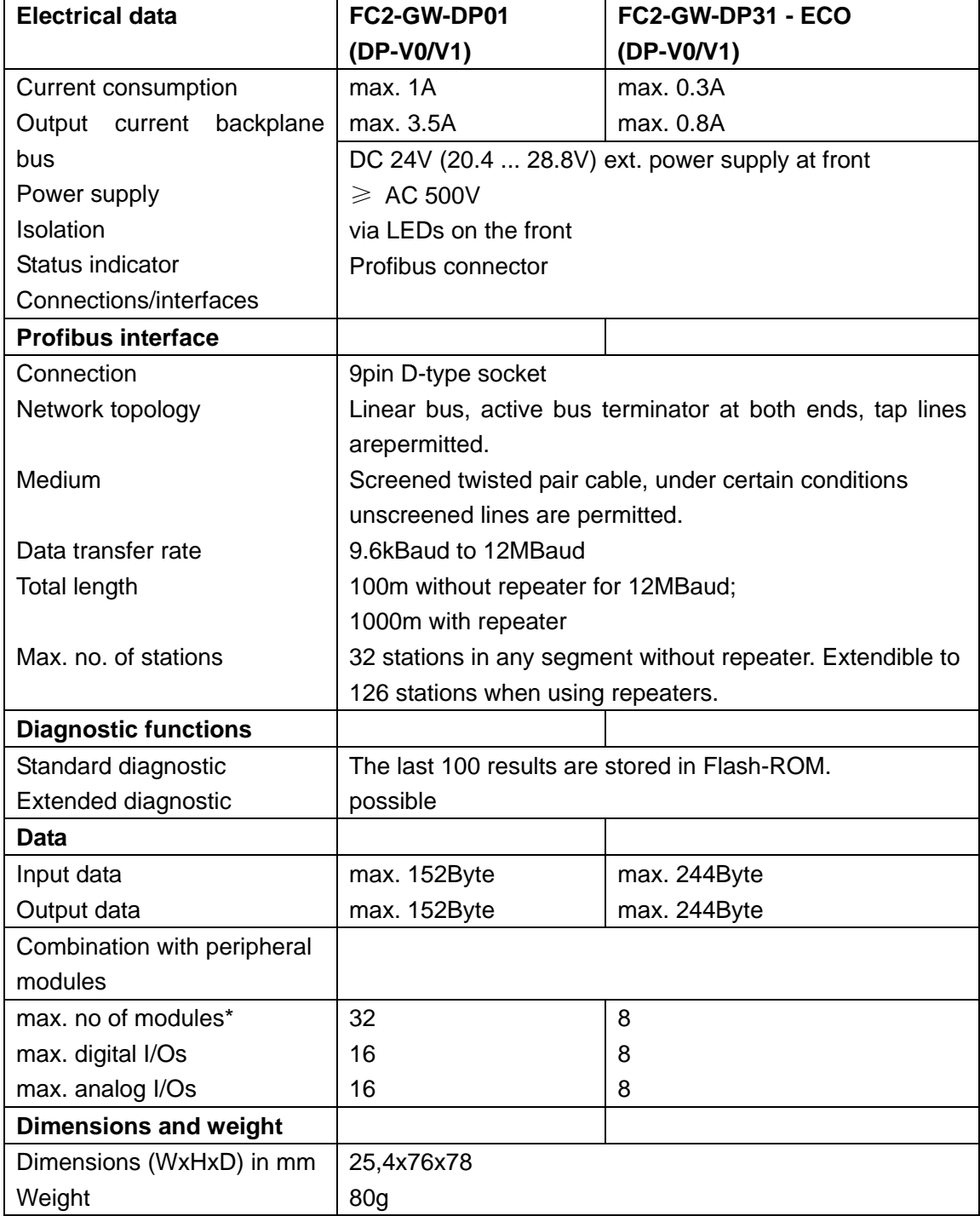

### **FC2-GW-DP11**

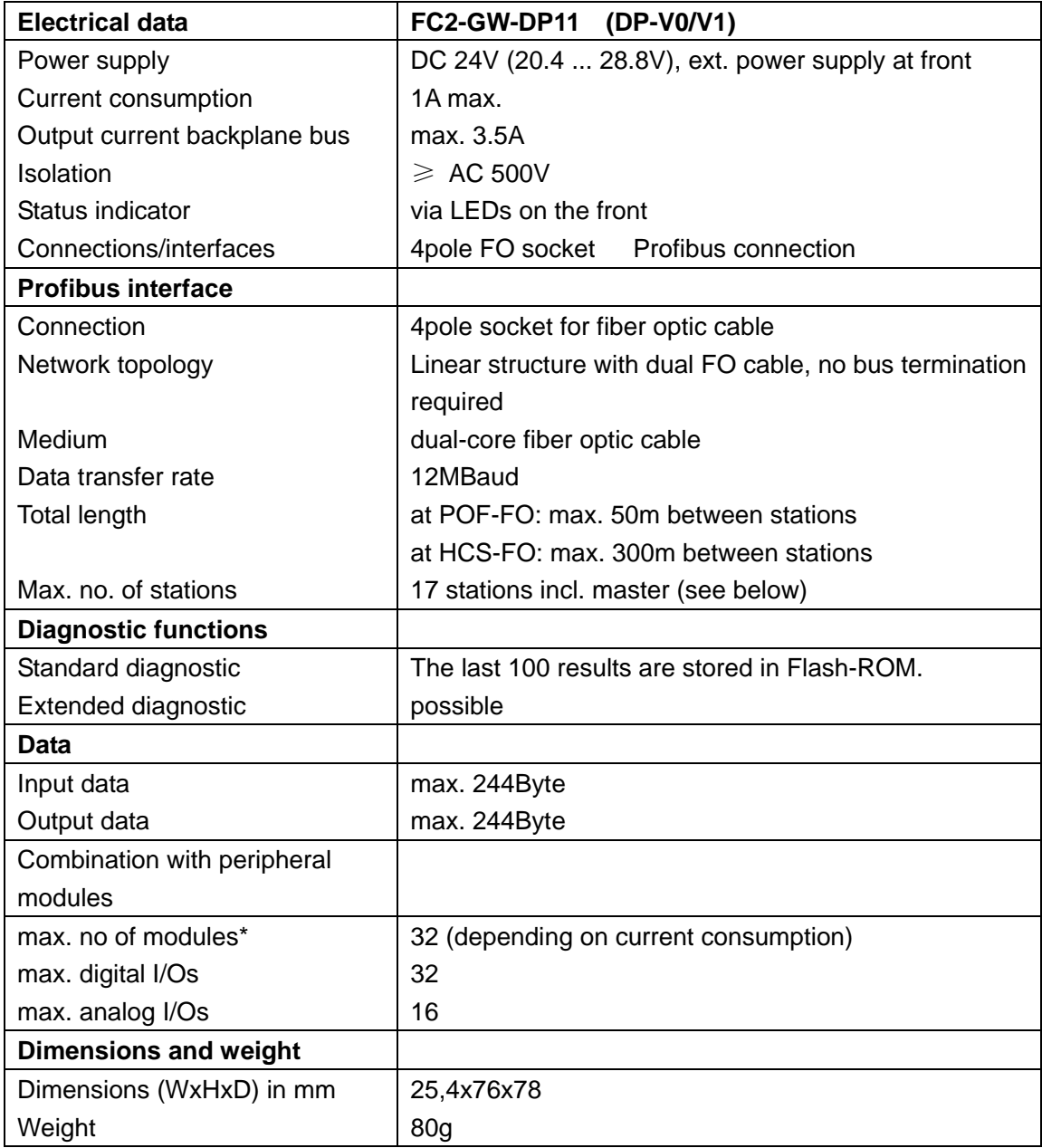